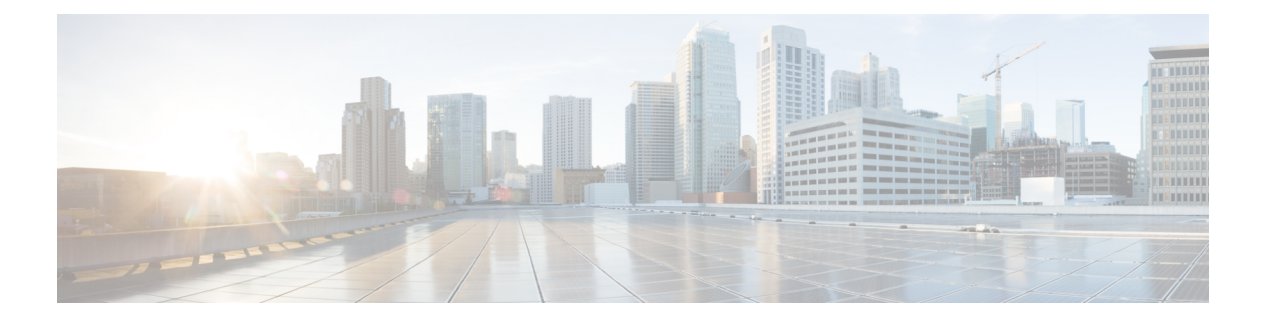

# **A Commands**

• [allowed-locator,](#page-1-0) page 2

 $\Gamma$ 

• [authentication-key,](#page-3-0) page 4

T

### <span id="page-1-0"></span>**allowed-locator**

To configure a list of locators that are allowed in a Map-Register message sent by an egress tunnel router (ETR) when registering to the Map Server, use the **allowed-locator** command. To remove the locators, use the **no** form of this command.

**allowed-locator rloc1** [**rloc2** [**rloc3 [rloc4]**]]

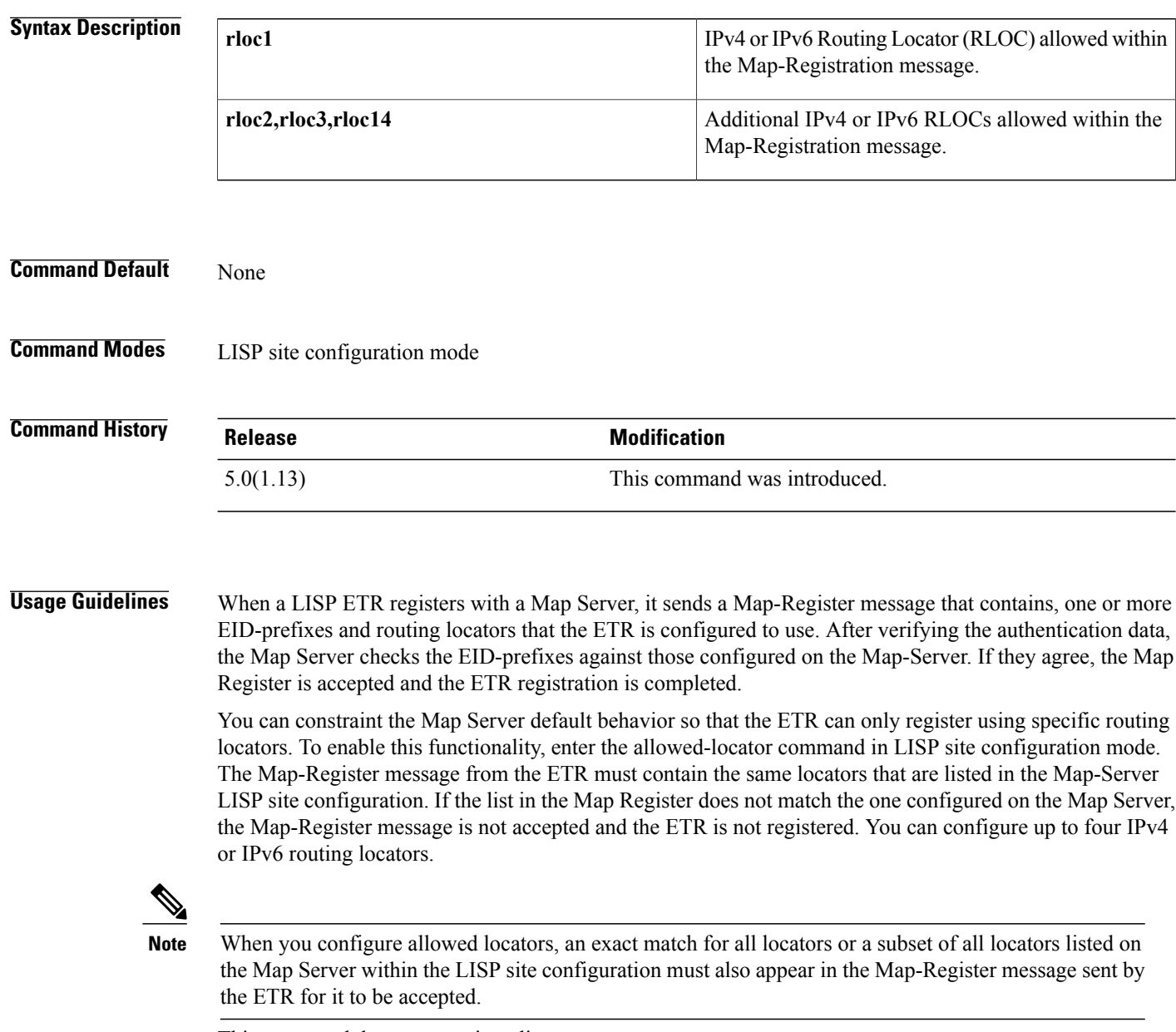

This command does not require a license.

**Examples** This example shows how to configure the LISP site named Customer-1 and enter the site command mode. This example also shows the IPv4 address 172.16.1.1 and the IPv6 address 2001:db8:bb::1 are configured as allowable locators for the LISP site Customer-1. When Customer-1 registers with this Map Server, at least one or both of the configured locators must be included in the Map Registration for the site to register.

> switch# **configuration terminal** switch(config)# **lisp site Customer-1** switch(config-lisp-site)# **allowed-locator 172.16.1.1 2001:db8:bb::1**

#### **Related Commands**

Г

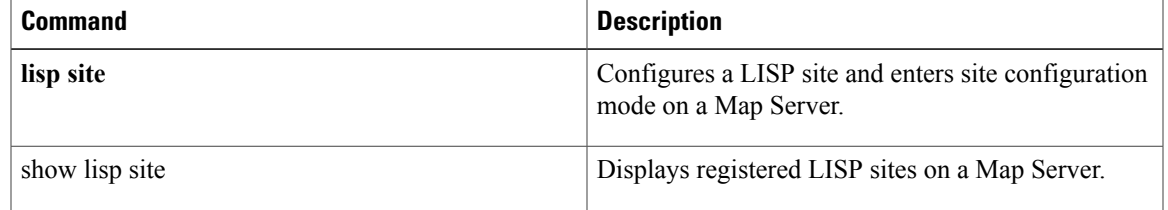

## <span id="page-3-0"></span>**authentication-key**

To configure the password used to create theSHA-1 HMAC hash for authenticating the Map-Register message sent by an egresstunnel router (ETR) when registering to the Map-Server, use the authentication-key command. To remove the password, use the no form of this command.

#### **authentication-key key-type password**

**no authentication-key key-type password**

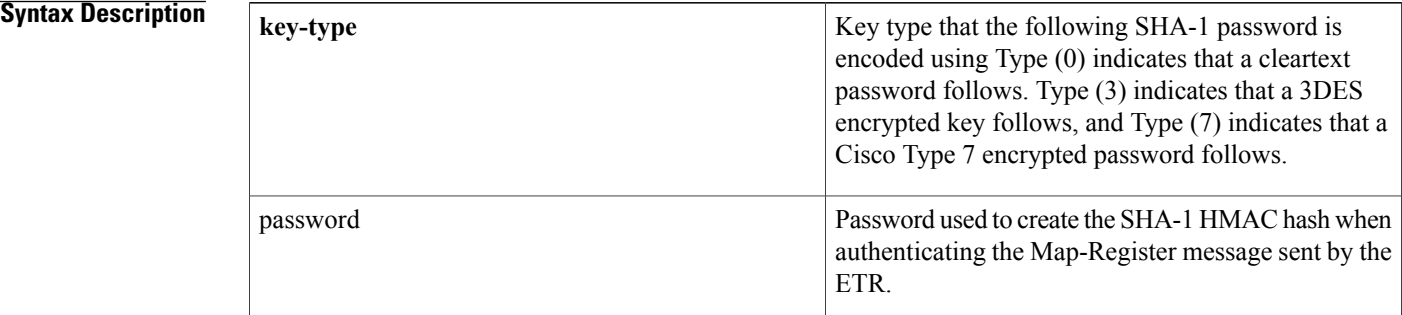

- **Command Default** None
- **Command Modes** LISP site configuration mode

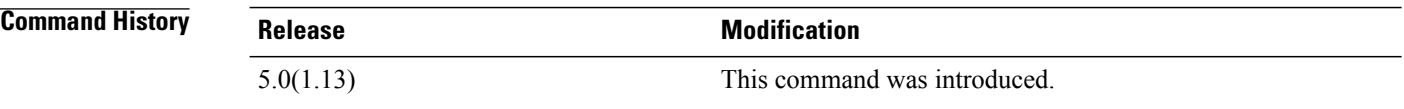

**Usage Guidelines** When a Locator/ID Separation Protocol (LISP) ETR registers with a Map-Server, the Map Server must already have been configured with certain LISP site attributes that match the ETR attributes. These attributes include a shared password that is used to create the SHA-1 HMAC hash that the Map Server uses to validate the authentication data in the Map-Register message. On the ETR, this password is configured by using the ip lisp etr map-server and ipv6 lisp etr map-server command.

> On the MapServer, the password is configured as part of the lisp site configuration process. To enter the LISP site password, enter the authentication-key command in LISP site configuration mode. You can enter the SHA-1 HMAC password in unencrypted (cleartext) form or encrypted form. To enter an unencrypted password, specify a key-type value of 0. To enter a 3DES-encrypted password, specify a key-type value of 3. To enter a Cisco-encrypted password, specify a key-type value of 7.

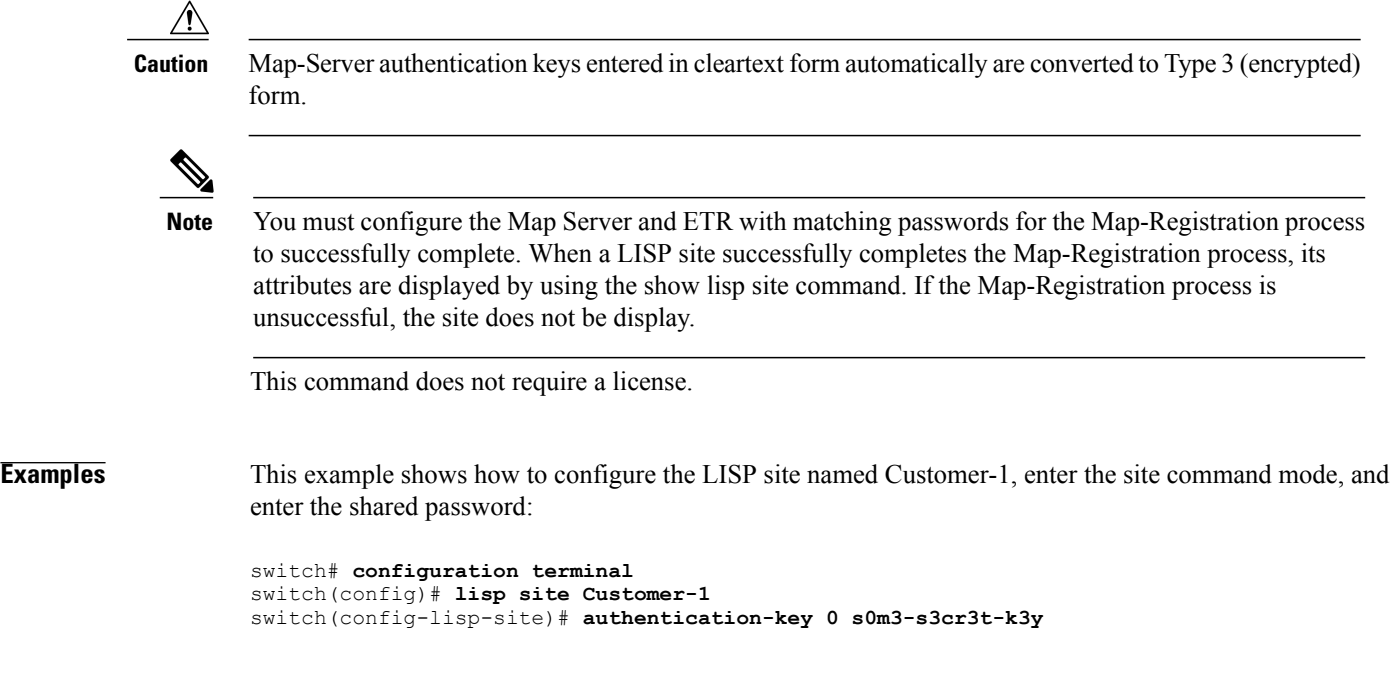

### **Related Commands**

 $\mathbf{I}$ 

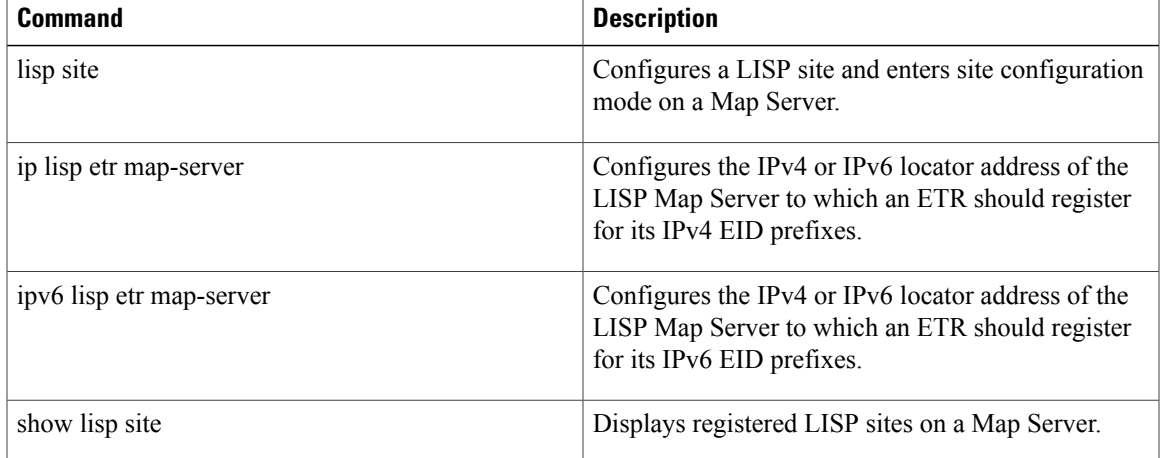

 $\mathbf I$